## **AudioCodes 300HD Series IP Phones**

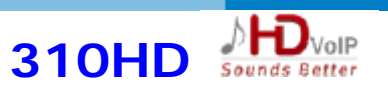

# **Sounds Better Guia Rápido**

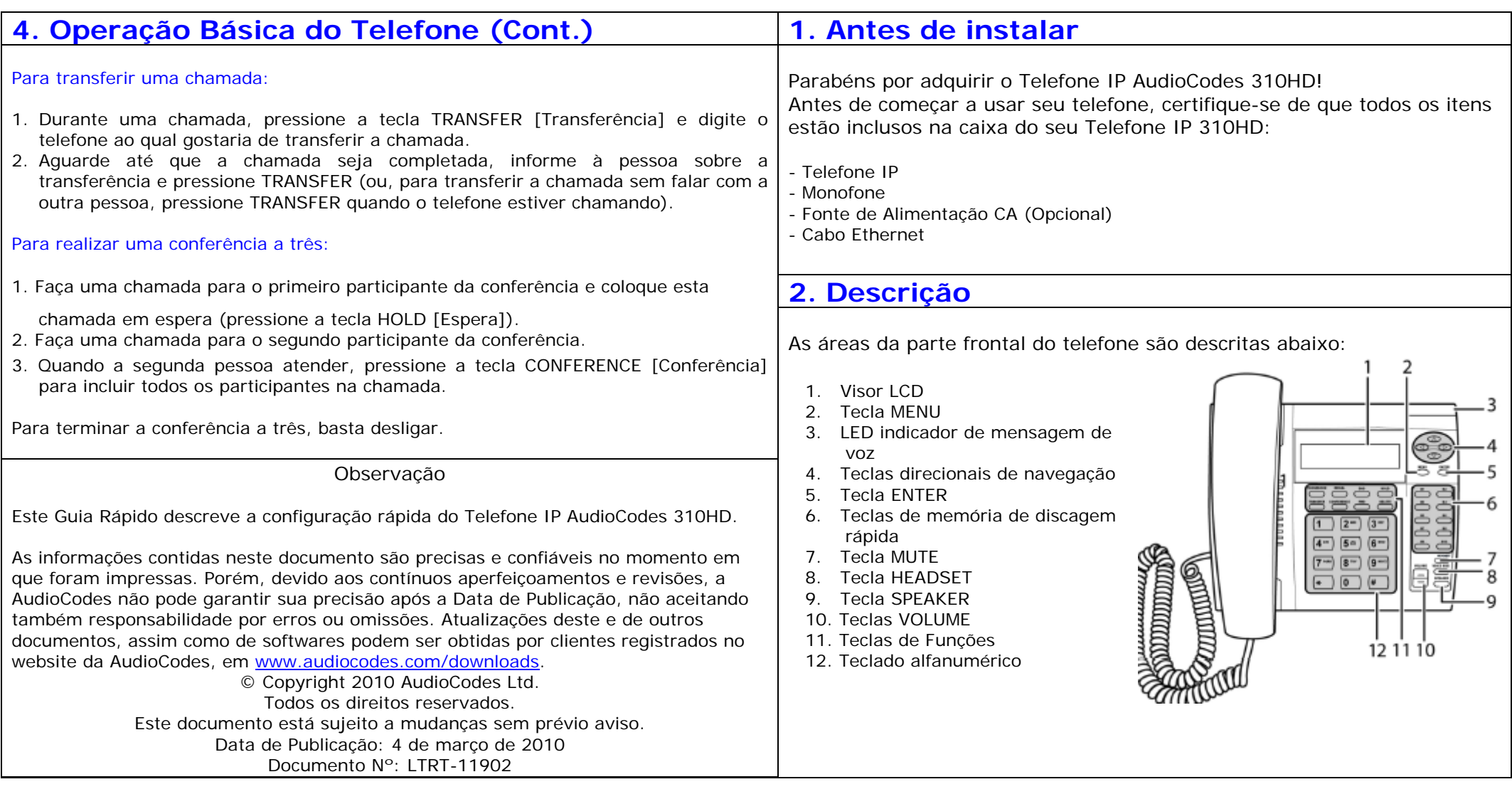

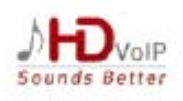

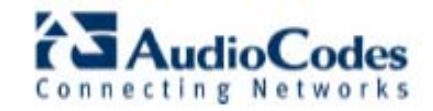

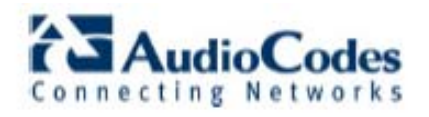

### **AudioCodes 300HD Series IP Phones**

### **AudioCodes 300HD Series IP Phones**

Siga o procedimento abaixo para conectar seu telefone.

#### Para conectar o telefone:

- 1. Conecte o jaque RJ-9 ao monofone.
- 2. Opcionalmente, pode-se conectar o RJ-9 a um headset [Fone/Microfone].
- 3. Conecte a porta RJ-45 LAN, identificada como LAN, à sua rede LAN (porta LAN ou switch/roteador LAN), por meio de um cabo Ethernet direto CAT 5.
- 4. Conecte a porta RJ-45 LAN, identificada como PC, ao seu computador por meio de um cabo Ethernet direto CAT 5.
- 5. Ligue o conector da fonte de alimentação CA à entrada de alimentação do telefone (identificada como DC 12V). Conecte a fonte de alimentação diretamente à tomada; o LED do telefone acende em vermelho.

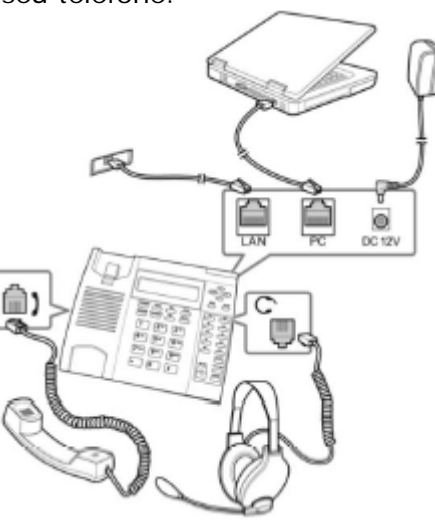

Cuidado: Antes de conectar à rede elétrica, consulte as Informações Regulatórias em www.audiocodes.com/downloads.

### **4. Operação Básica do Telefone**

A operação básica do seu Telefone IP 310HD é descrita resumidamente abaixo.

#### Para realizar uma chamada:

- **Monofone:** pegue o monofone, digite o número de telefone, pressione a tecla # ou espere alguns segundos até que o telefone disque automaticamente o número.
- **Viva voz:** Pressione a tecla SPEAKER ou HEADSET, digite o número do telefone e pressione a tecla # ou espere alguns segundos até que o telefone disque automaticamente o número.
- •**Discagem rápida:** pressione a tecla de discagem rápida (se estiver configurada).
- • **Agenda do telefone:** pressione a tecla DIRECTORY, selecione o contato desejado pressione a tecla ENTER para fazer a chamada.
- **Rediscagem:** pressione a tecla REDIAL, selecione um número discado anteriormente, selecione a opção de discagem e pressione a tecla ENTER para fazer a chamada.

### **3. Conexão do telefone 4. Operação Básica do Telefone (Cont.)**

### Para atender a uma chamada:

**Monofone:** pegue o monofone.

**Modo Viva voz:** pressione a tecla SPEAKER ou HEADSET.

**Atendimento a outra chamada:** pressione a tecla HOLD. Para voltar à chamada anterior, pressione a tecla HOLD novamente.

### Para colocar uma chamada em espera e fazer outra chamada:

Durante a chamada, pressione a tecla HOLD, digite o número do telefone e pressione a tecla  $#$  ou espere alguns segundos até que o telefone disque automaticamente o número. Para voltar à chamada anterior, pressione a tecla HOLD novamente.

### Para acionar o mute [mudo]:

Durante uma chamada, pressione a tecla MUTE. Você ainda pode ouvir a outra pessoa, mas ela não pode lhe ouvir. Para voltar a falar com a pessoa, pressione MUTE novamente.

#### Para desviar chamadas para outro telefone:

Pressione a tecla FORWARD [Desviar] e informe o número ao qual quer desviar todas as chamadas seguintes. Para desativar o desvio de chamadas, pressione FORWARD novamente.

### Para alterar as condições de desvio de chamada:

- 1. Acesse o menu Call Forward (tecla MENU > Phone Settings menu > Call Forward).
- 2. Escolha a opção Type [Tipo] e depois selecione a condição na qual deseja que as chamadas seja, encaminhadas (Unconditional, Busy, or No-Reply)[Sempre, Ocupado, Não atende], pressione ENTER, escolha a opção Save [Salvar] e pressione ENTER novamente.
- 3. Caso seja selecionada a condição para desvio No-Reply [Não atende], será automaticamente solicitado o tempo de espera (em segundos). Pressione ENTER, escolha a opção Save [Salvar] e pressione ENTER novamente.

### Para ajustar o volume:

Pressione as teclas VOLUME para ajustar o volume do monofone, do fone e do alto falante durante uma chamada. Pressione estas teclas no estado de espera para ajustar o volume da campainha.

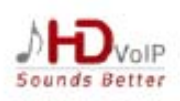

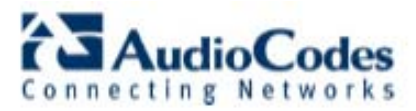

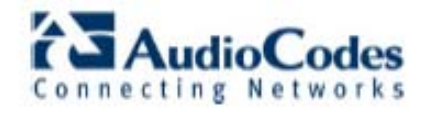